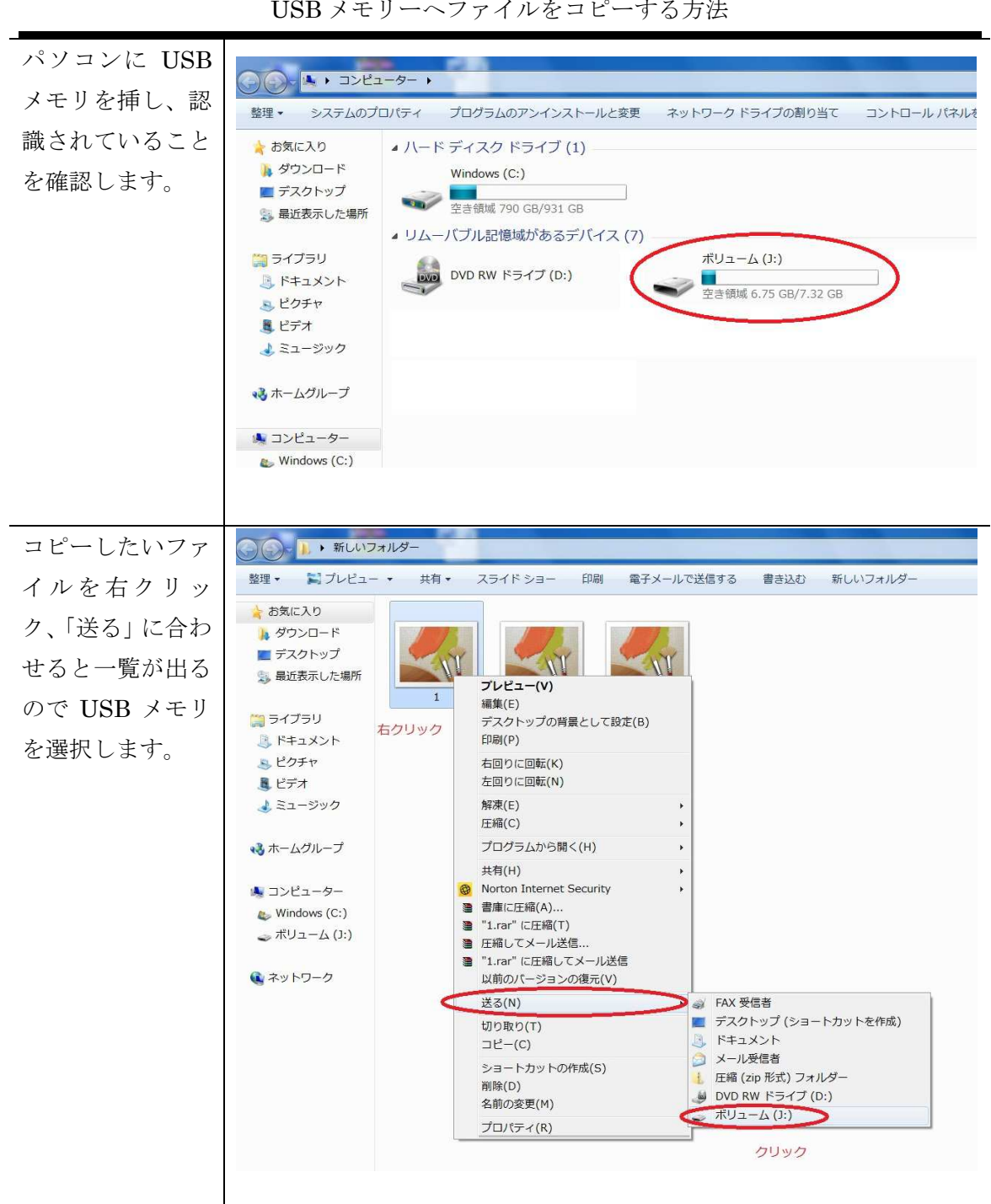

## USB メモリーへファイルをコピーする方法

USB メモリーへ複数のファイルをコピーする方法①

Ctrl キーを押し がら一つずつクリ ックします。選 終えたら、ファ ルを右クリッ し、「送る」に合 せると一覧が出 ので USB メモ を選択します。

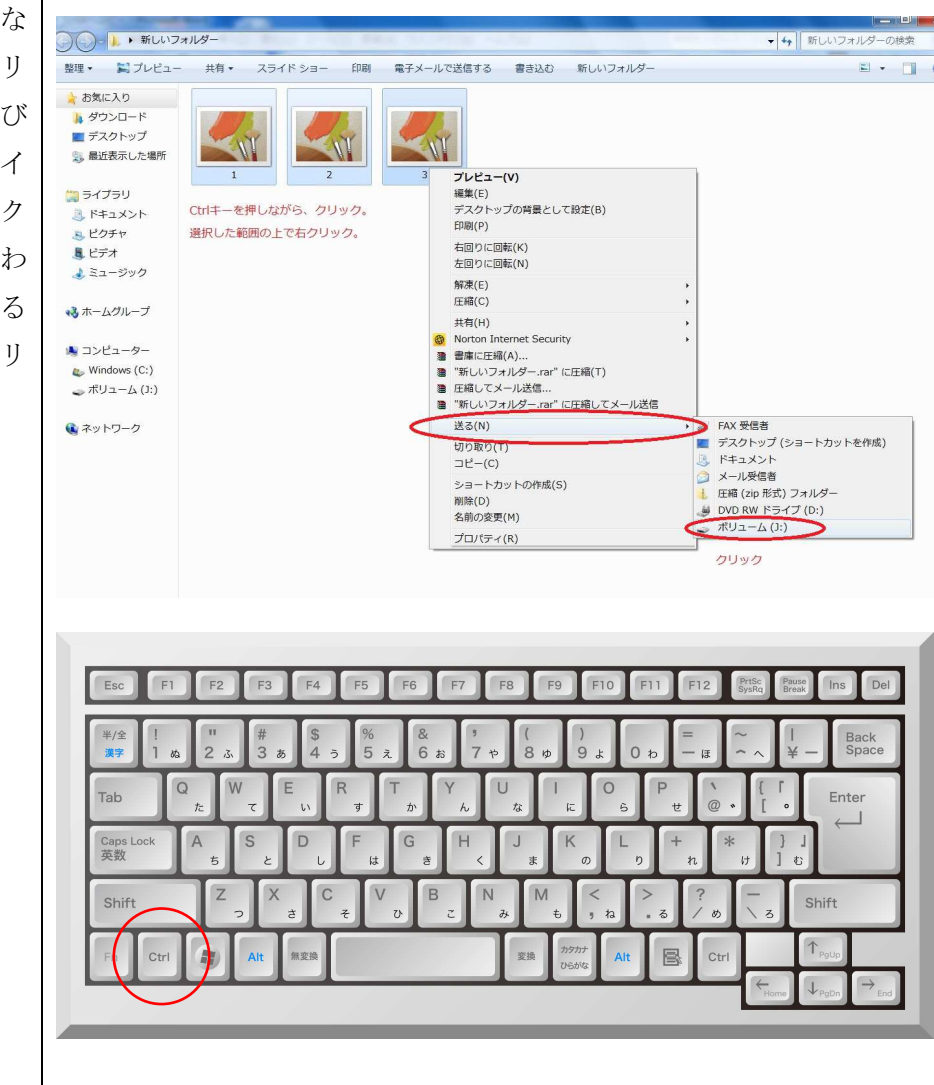

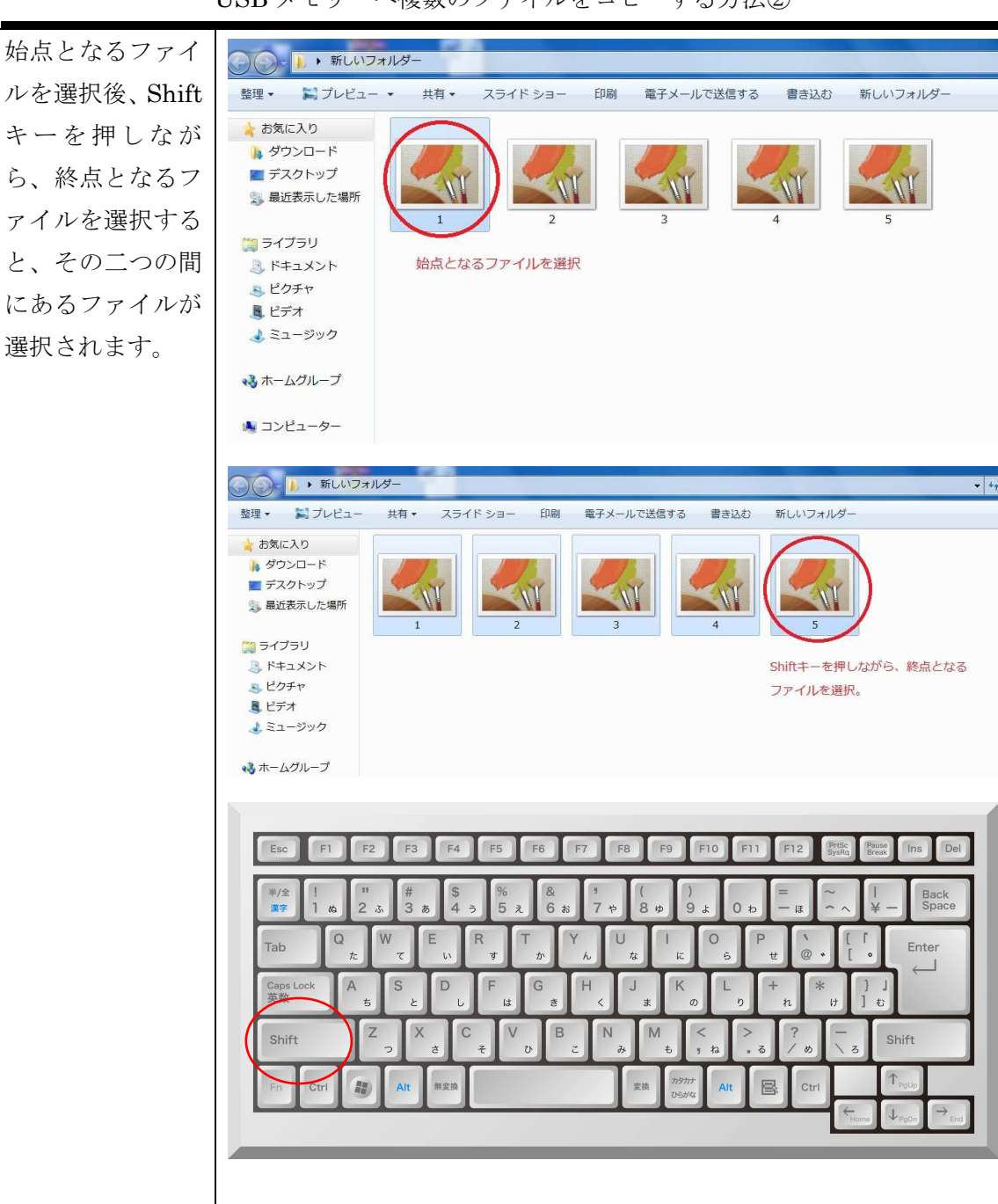

USB メモリーへ複数のファイルをコピーする方法②

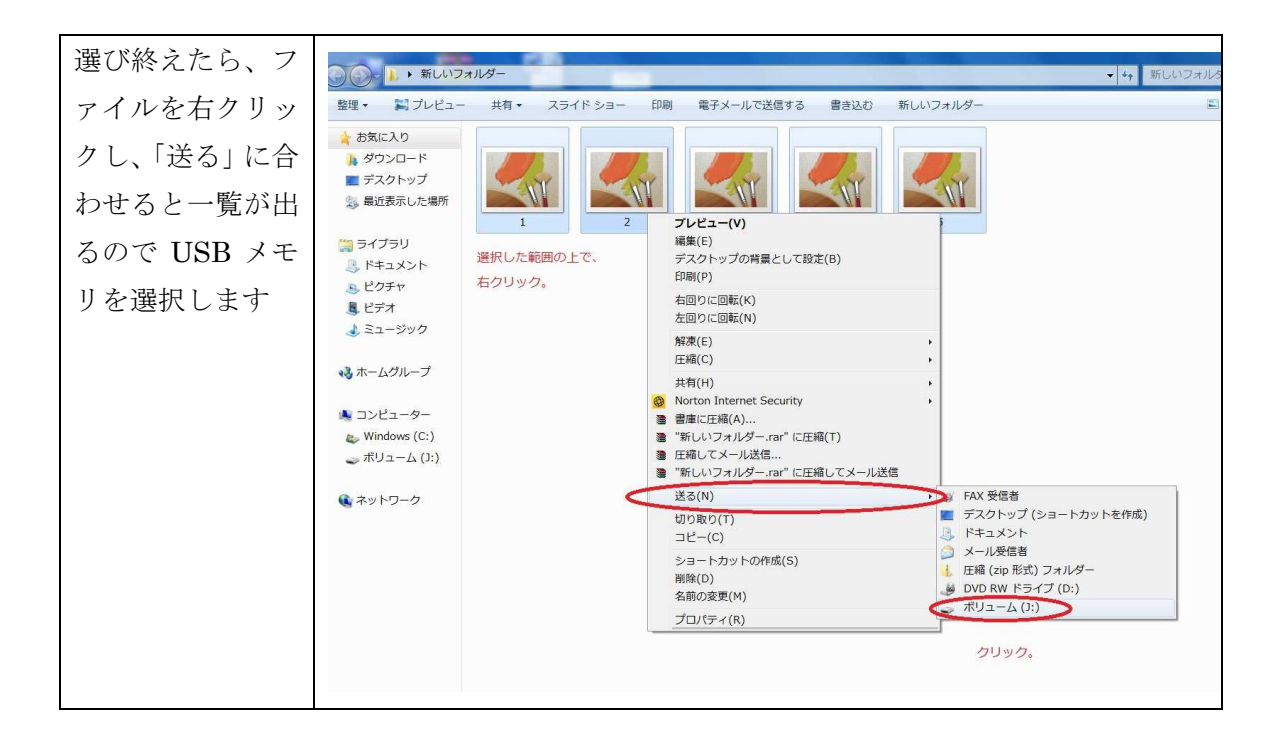